## **Consulta de CEST (CCFTH660)**

Esta documentação é válida para todas as versões do Consistem ERP.

## **Pré-Requisitos**

Não há.

## **Acesso**

Módulo: Comercial - Faturamento

Grupo: Consulta de Faturamento

## **Visão Geral**

O objetivo deste programa é consultar os dados dos Códigos Especificadores da Substituição Tributária (CEST) cadastrados no programa [Cadastro de](https://centraldeajuda.consistem.com.br/pages/viewpage.action?pageId=86977437)  [CEST \(CCFTH160\)](https://centraldeajuda.consistem.com.br/pages/viewpage.action?pageId=86977437) conforme regime tributário da Nota Técnica 2015/003 e o Convênio 146/2015.

Esta tela pode ser acessada pelo menu do sistema e pelo botão "Consulta CEST" no programa [Cadastro de CEST \(CCFTH160\)](https://centraldeajuda.consistem.com.br/pages/viewpage.action?pageId=86977437).

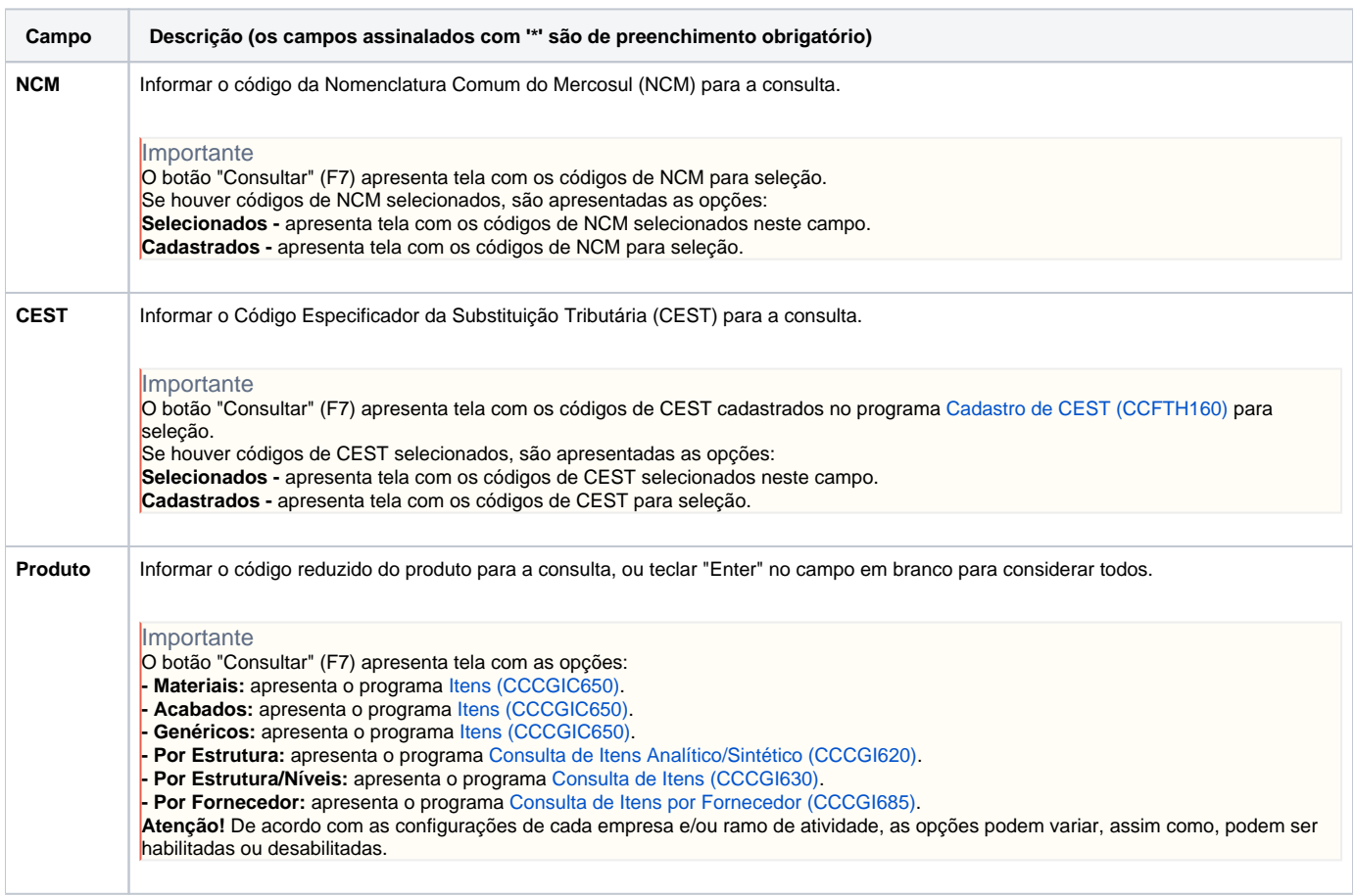

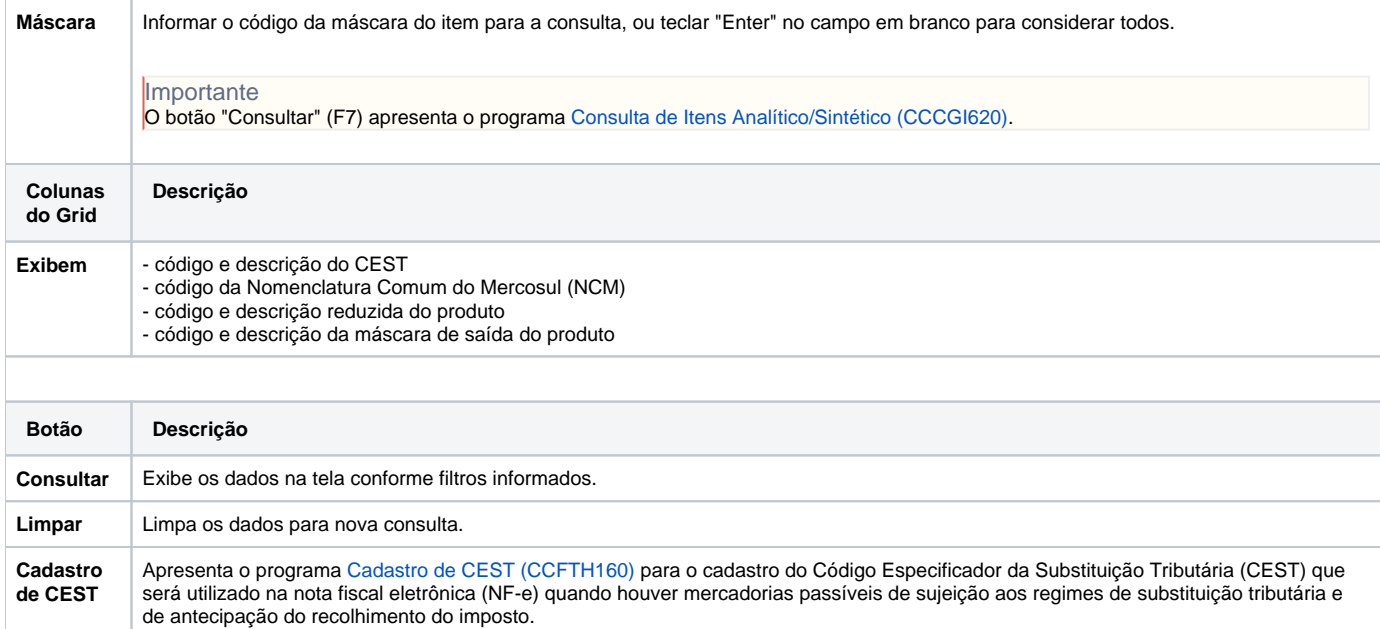

Atenção

As descrições das principais funcionalidades do sistema estão disponíveis na documentação do [Consistem ERP Componentes.](http://centraldeajuda.consistem.com.br/pages/viewpage.action?pageId=56295436) A utilização incorreta deste programa pode ocasionar problemas no funcionamento do sistema e nas integrações entre módulos.

Exportar PDF

Esse conteúdo foi útil?

Sim Não